# Print Quality Setup

# Slide Requirements

Slides must have a coated frosting. The frosted coating should cover 20mm of the length of the slide. The coating must be of uniform thickness across the entire width of the slide. The SlideMate AS Slide Printer uses thermal transfer print technology. This print technology requires stricter standards on the surface finish and cleanliness of the slide's frosted coating compared to slides that are used with ink jet technology printers. The coating must be smooth and free of any clumps or dust embedded in the coating or print defects will occur

The quality of the slides printing surface determines the print quality. You cannot improve print quality by changing heat settings if the slide surface is low quality.

# Print Head Heat Settings

Different slide types may need to have different heat settings. It is important to use the lowest heat setting possible.

Start with a low setting and print a couple of slides. Increase the heat setting until you get a dark print. Try going back a setting if possibe.

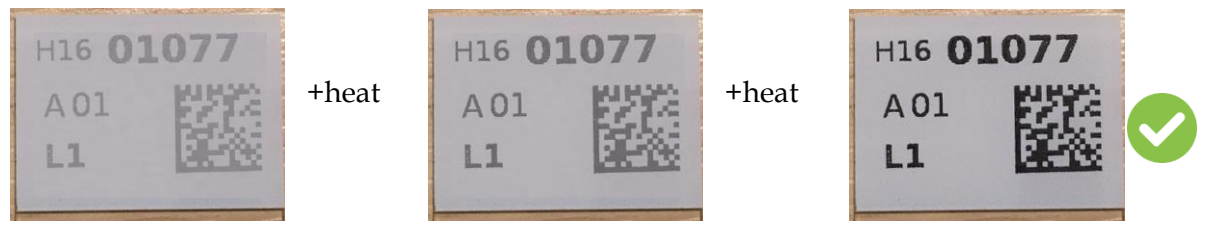

If you see any smudging this is a sign that the heat is too high or the print head needs cleaning. Try reducing the heat setting until it disappears. If it does not disappear there may some debris on the print head preventing the heat dissipating through the slide surface. Clean the print head and go through the Print Head Recovery process.

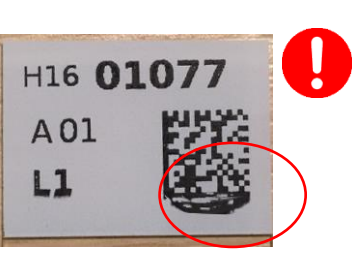

If you see any of the effects bellow they are caused by the slide quality. Poor print quality is normally caused by flaws or debris on the printable surface of the slide. Increasing the heat setting will not improve these effects and may cause the head to overheat.

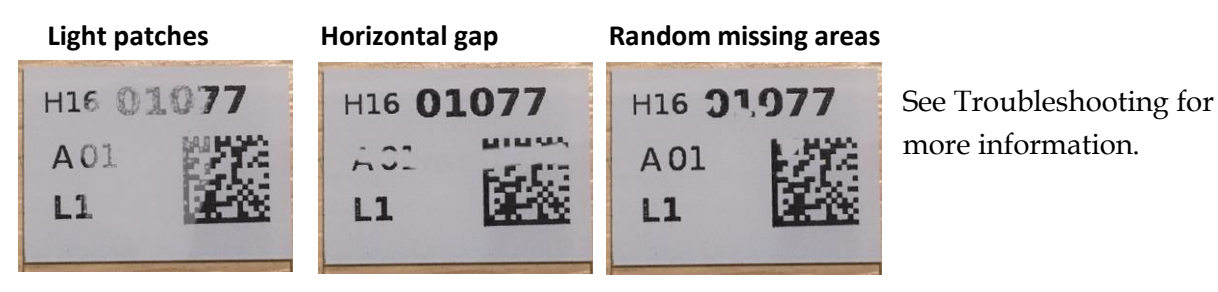

# How to change heat settings

#### Software Version V4.1 and bellow

The heat setting are edited in Heat Profiles. Heat profiles can be selected when in the Template editor. There is a Default heat profile and you can create your own. We suggest you start by using the Default heat profile. To edit the Default heat profile:

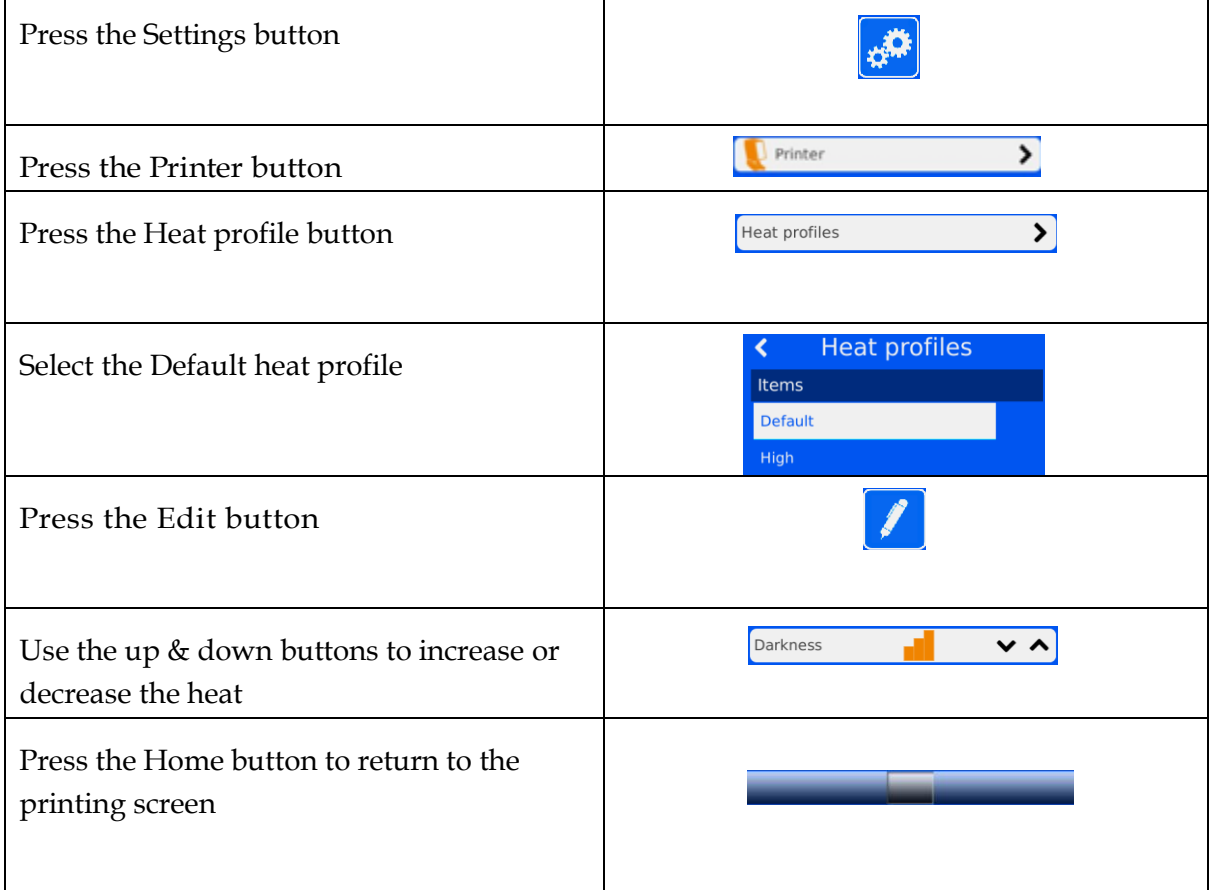

#### Check that the Template you are using has the Default heat profile:

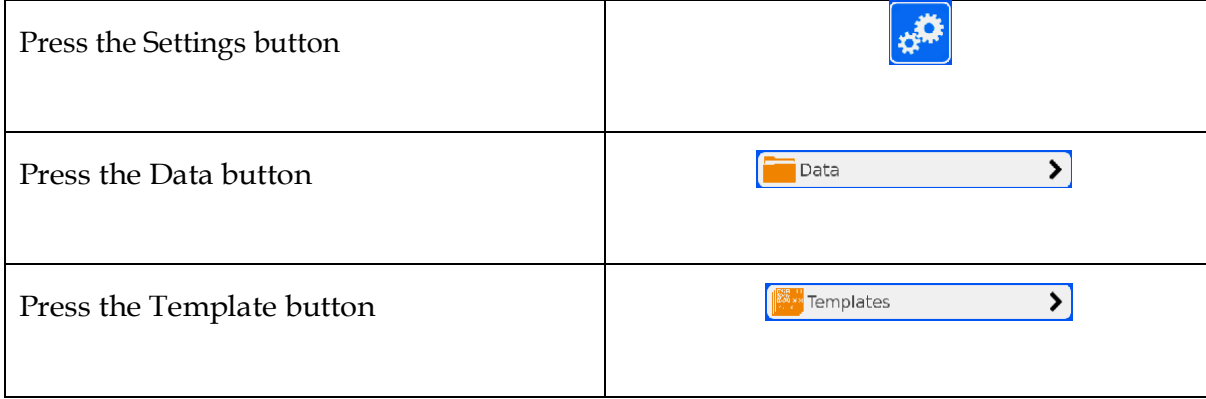

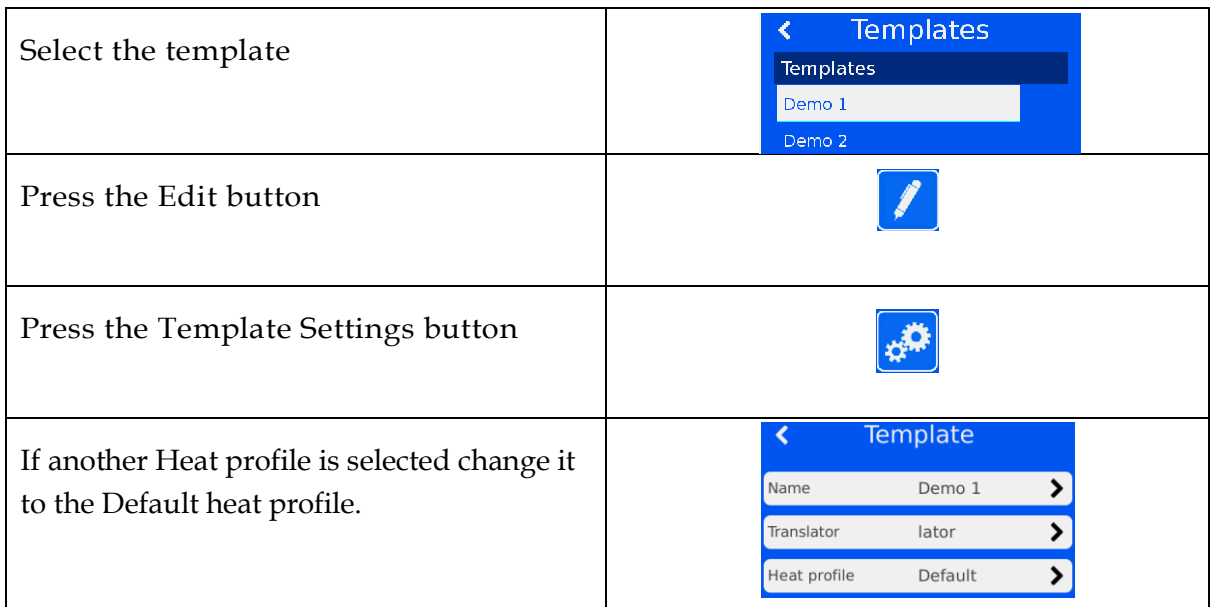

Now you can change the Default heap profile as above until you have the right setting for the slide type you are using.

#### Software Version V5 and above

The heat settings are edited in the Template editor. Each template can have its own heat setting. To edit the heat setting:

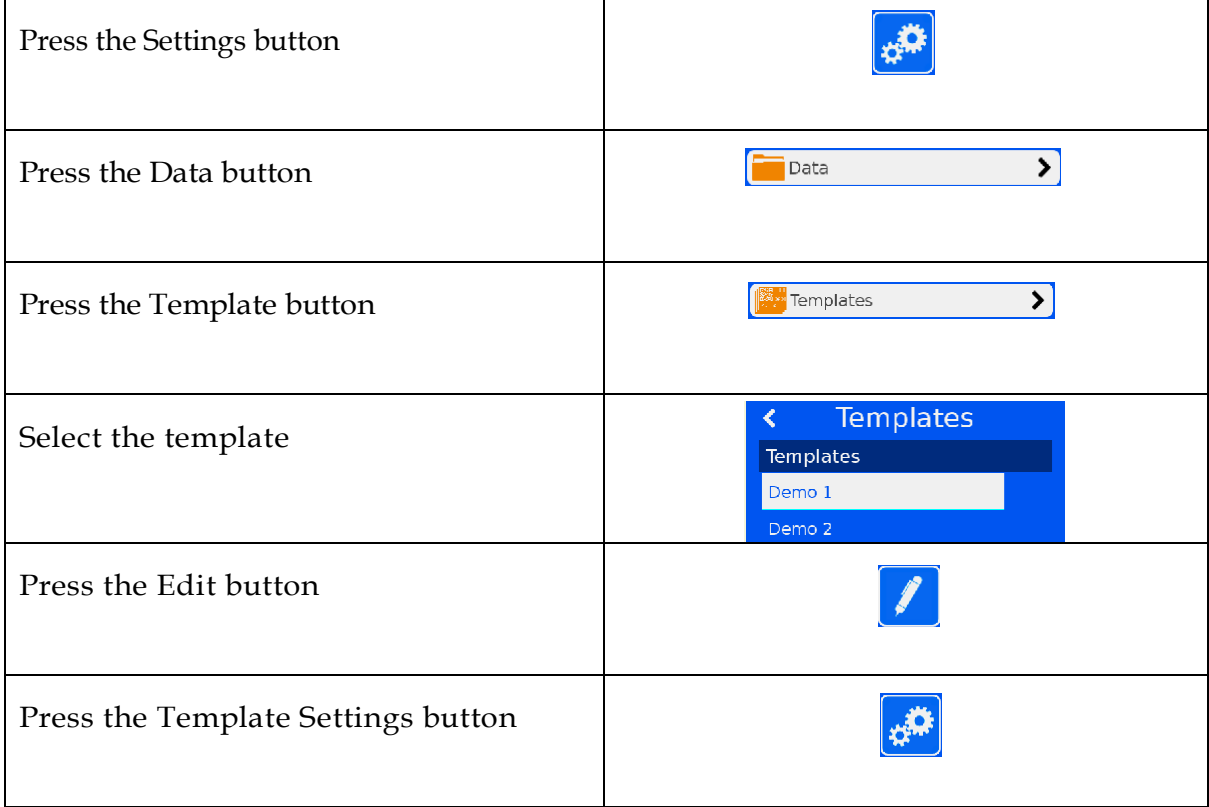

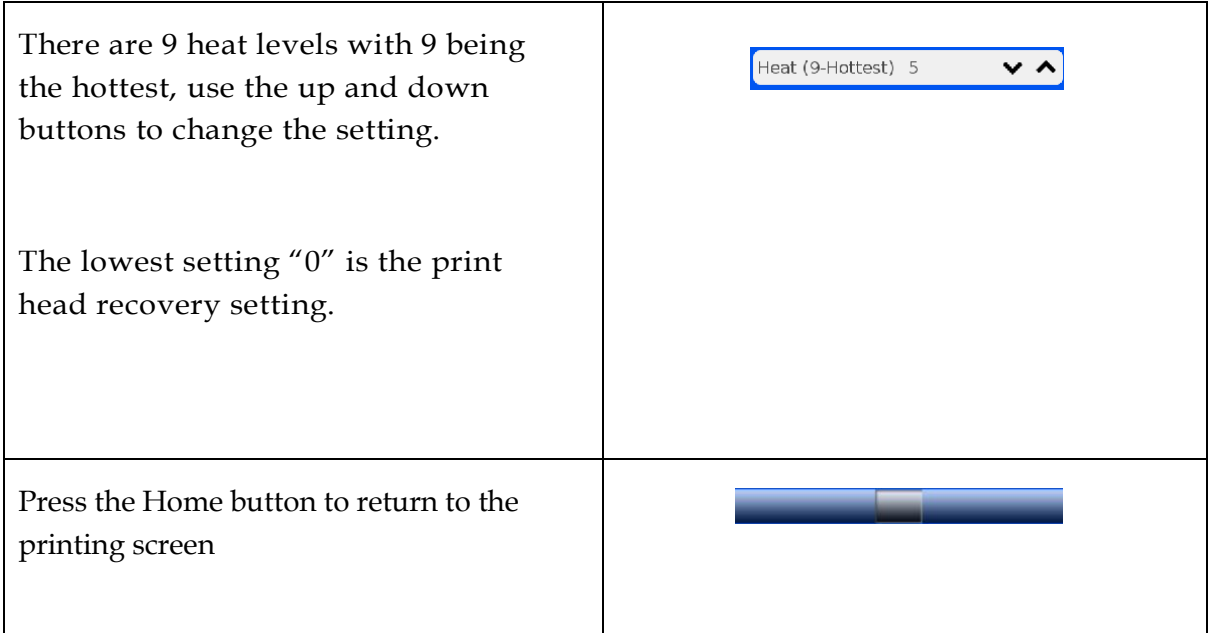

Repeat this process until you get a dark print. If you increase the value and print does not get darker you have reached the limit for that slide type. It is a good idea to step the heat setting back one. This provides a better margin for the print head.